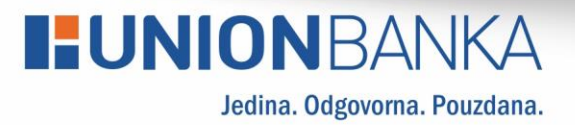

# upravljanje karticama putem **MUNION** i **BUNION**

Korisničko uputstvo za

# **HUNIONBANKA**

## **Upravljanje karticama putem mUNION i eUNION**

Zahvaljujući našim uslugama **mUNION i eUNION** u mogućnosti ste izvršiti promjenu postavki svih Vaših bankovnih kartica, te upravljati Vašim finansijama 24 sata dnevno.

Modul karticama daje mogućnost pregleda osnovnih podataka o karticama:

- Pregled vlastitih kartica sa detaljima o kartici i računu za koji je vezana kartica
- Pregled prometa po izabranoj kartici
- Pretraga prometa po izabranoj kartici
- Upravljanje postavkama kartice
- Aktivacija i deaktivacija kartice
- Upravljanje dozvoljenim mjestima trošenja
- Upravljanje dostupnosti po zemljama (Bosna i Hercegovina, Europa i Ostale države)

### **1. Na početnom meniju kliknite na KARTICE:**

#### **mUNION**

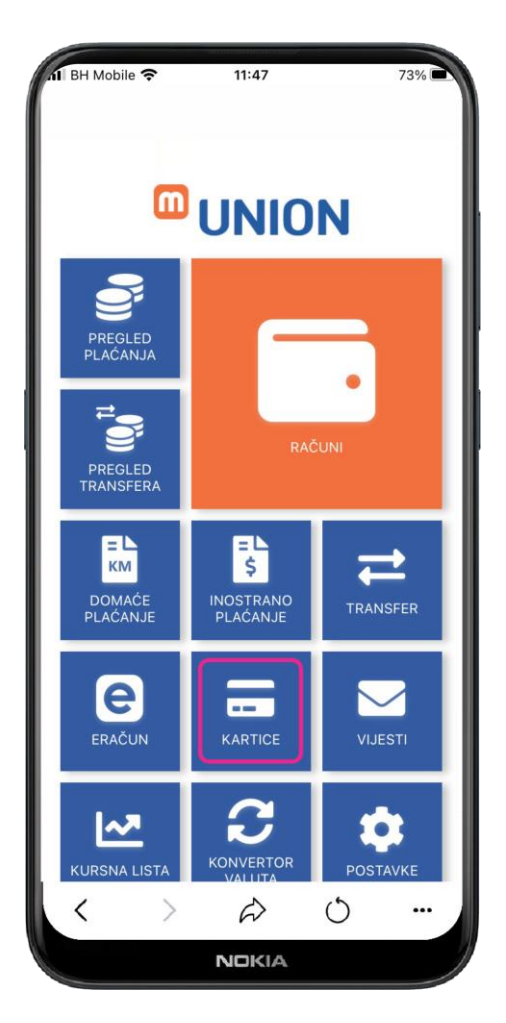

## **I:UNIONBANKA**

#### **eUNION**

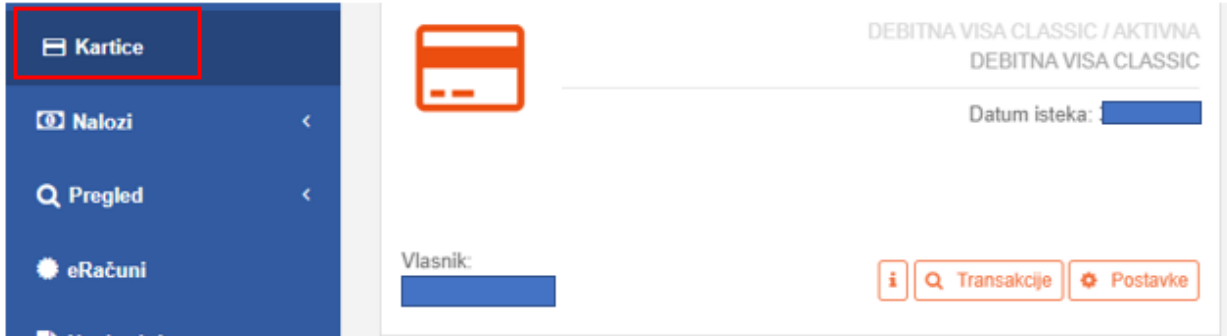

2. Kliknite na postavke kako je prikazano na slici ispod:

#### **mUNION**

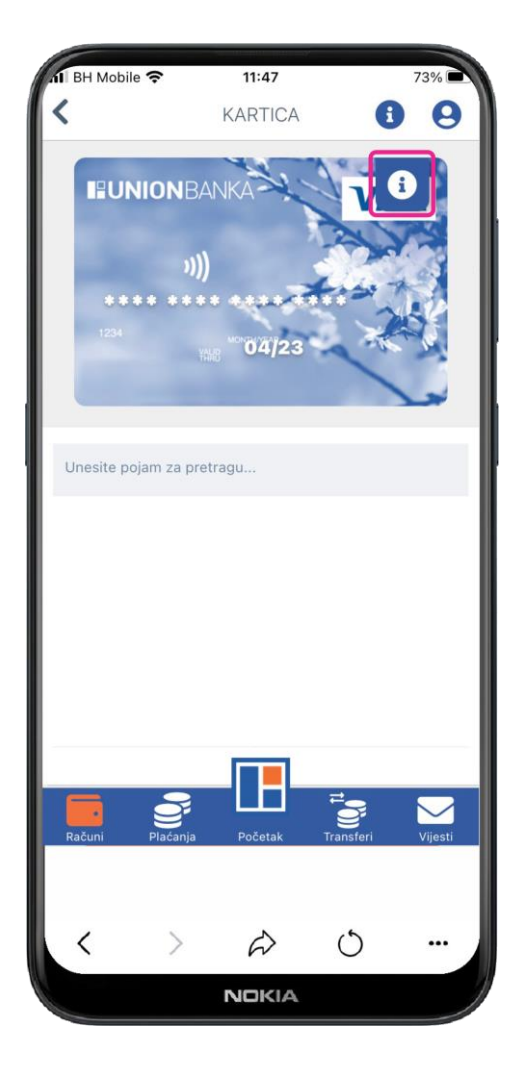

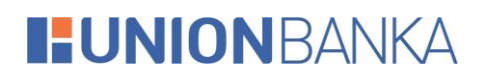

#### **eUNION**

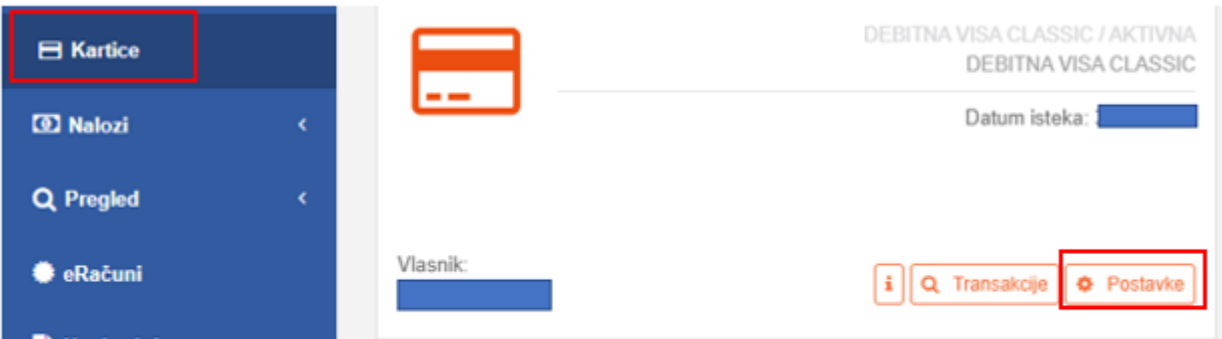

#### **3. Upravljanje postavkama kartica:**

- Na Vašoj kartici isključite opciju "Aktivna" i Vaša odabrana kartica biće blokirana.
- Možete da omogućite ili onemogućite pravo na korištenje Vaše bankovne kartice na određenom mjestu trošenja: (Bankomat, POS ili Internet)
- Obezbjedite dostupnost po Zemljama (Bosna i Hercegovina, Europa i Ostale države)

#### **mUNION**

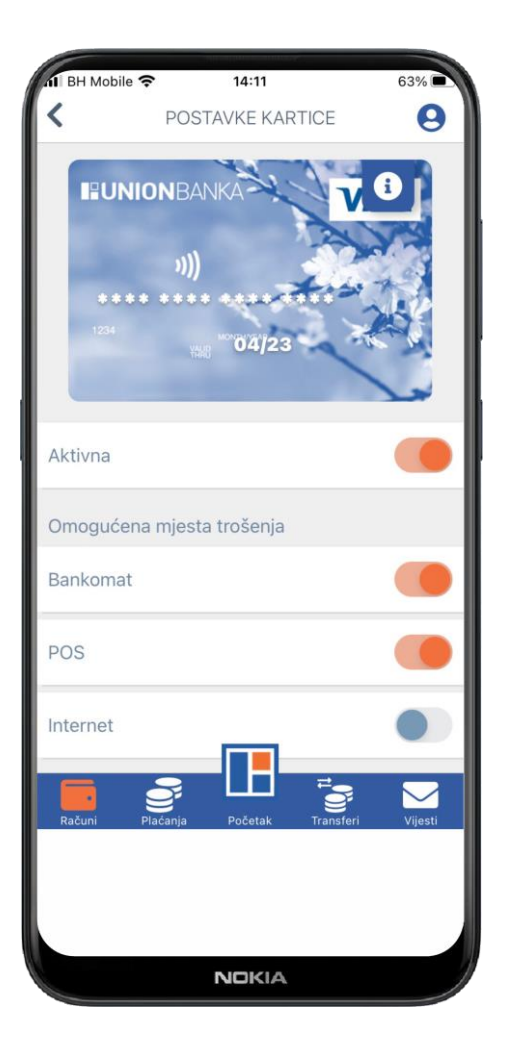

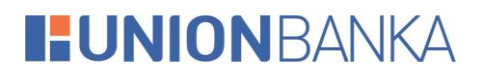

#### eUNION

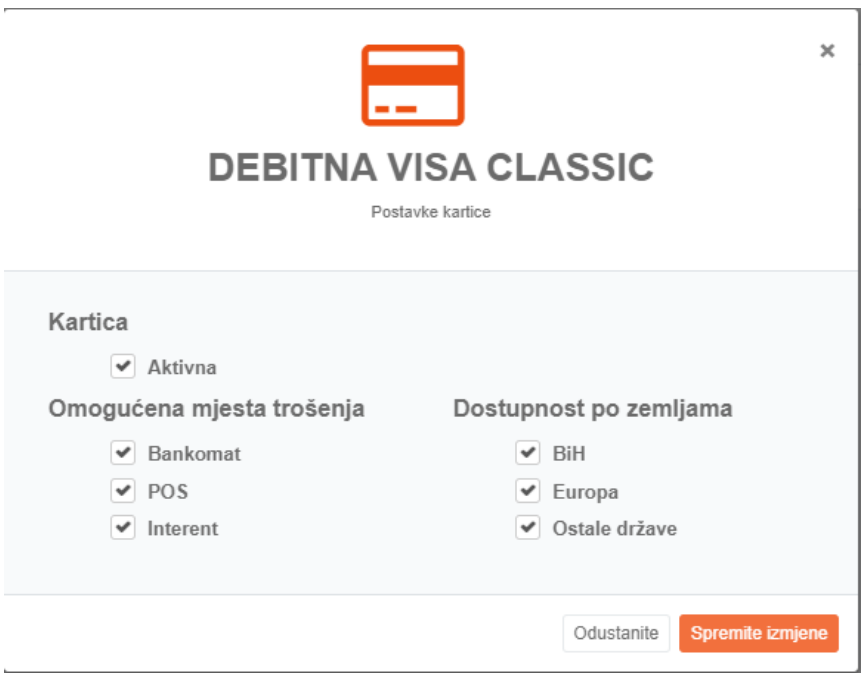